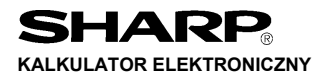

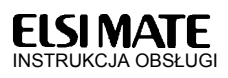

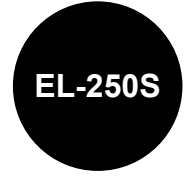

# **OSTRZEŻENIA**

- Nie wolno wywierać nadmiernego nacisku na wyświetlacz ciekłokrystaliczny, ponieważ jest on wykonany ze szkła.
- W żadnym wypadku nie wolno wrzucać baterii do ognia.
- Baterie należy przechowywać w miejscu niedostępnym dla dzieci.
- Jeśli wyświetlacz jest wyłączony, należy nacisnąć przycisk cel.
- Opisywane urządzenie nie jest wodoodporne i dlatego nie wolno go używać w miejscach, w których narażone byłoby na działanie wody i innych cieczy. Krople deszczu, skroplona para wodna, sok, kawa, itp. mogą również spowodować uszkodzenie urządzenia.
- Ze względu na ciągłe udoskonalanie, wygląd opisywanego urządzenia lub jego akcesoriów może ulec zmianie bez powiadamiania nabywcy.

## **DANE TECHNICZNE**

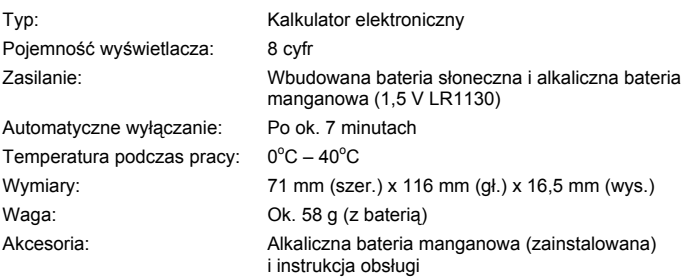

# **WYMIANA BATERII**

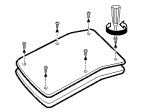

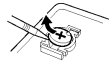

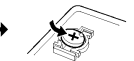

## **OPIS OBSŁUGI**

- 1. Przed przystąpieniem do obliczeń naciśnii przycisk  $\overline{c}$ A, żeby skasować wskazanie wyświetlacza.
- 2. Upewnij się również, czy ustawiona została odpowiednia liczba cyfr części dziesiętnych.
- 3. Przykładowe operacje są przedstawione w następujący sposób (o ile nie zostało to powiedziane inaczej):

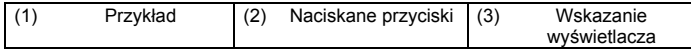

### **Ustawienie liczby cyfr dziesiętnych**

 $\bullet$  Po naciśnięciu przycisku  $\circledcirc$   $\circledcirc$ , naciśnij przycisk  $\overline{M}$ , żeby ustalić sposób zaokrąglania i liczbę wyświetlanych cyfr ułamka dziesiętnego (ustawienie standardowe to F).

Bieżące ustawienie będzie widoczne na wyświetlaczu.

 $\rightarrow$  F  $\rightarrow$  2(5/4)  $\rightarrow$  0(5/4)

**• Przykład: zmiana ustawienia z 2 na F.** 

 $[CCE]$   $[CCE]$   $[W+]$ 

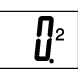

- 2: na prawo od kropki dziesiętnej widoczne są dwie cyfry. Cyfra na trzeciej pozycji jest zaokrąglana w górę, jeśli jest równa 5 lub więcej, albo w dół, jeśli jest równa 4 lub mniej.
	- 0: cyfry dziesiętne nie są wyświetlane. Cyfra na pierwszej pozycji dziesiętnej zaokrąglana w górę, jeśli jest równa 5 lub więcej, albo w dół, jeśli jest równa 4 lub mniej.

F: ruchome położenie kropki dziesiętnej. Położenie kropki zmienia się zgodnie z wynikami obliczeń. Cyfry dziesiętne niemieszczące się na wyświetlaczu są zaokrąglane.

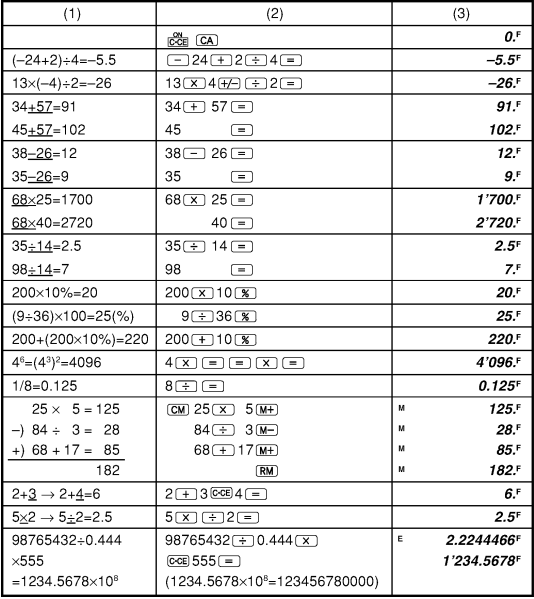

#### **Przeprowadzanie prostych obliczeń**

### **Obliczenie wielkości podatku**

• Przystępując do obliczania wielkości podatku należy się upewnić, że ustawiona jest odpowiednia stawka (standardowo ustawiona stawka jest równa 0).

#### *Ustawienie stawki podatku*

- Stawkę podatku można wprowadzić z dokładnością do 4 cyfr znaczących (kropka dziesiętna nie jest wliczana).
- Wprowadzona stawka bedzie obowiązywała do momentu jej zmiany. Ustawienie może jednak ulec zmianie lub zostać skasowane, jeśli bateria się rozładuje.

# *Sprawdzenie bieżącej stawki podatku*

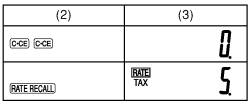

### *Obliczanie wielkości brutto (z podatkiem)*

(1)

• ① Obliczenie sumy: ② Całkowita wartość z podatkiem; <sup>®</sup> Całkowita wartość podatku z sumy dwóch składników 10\$ i 5\$ bez podatku (stawka podatku: 5%).

#### *Obliczanie wielkości netto (bez podatku)*

(1)

- ① Obliczenie sumy: ② Całkowita wartość bez podatku: 3 Całkowita wartość podatku z sumy dwóch składników 10.5\$ i 5.25\$ z podatkiem (stawka podatku: 5%).
- Po wyświetleniu wielkości podatku każde naciśniecie przycisku (TAX) (TAX) będzie powodowało wyświetlenie wielkości brutto (lub netto).

 $111.592$ 

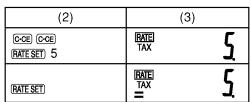

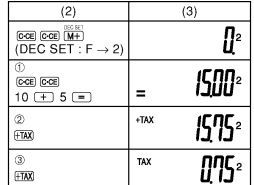

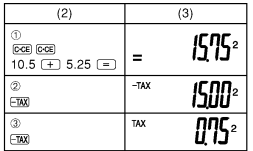